※※パタレンの使い方 (生徒)

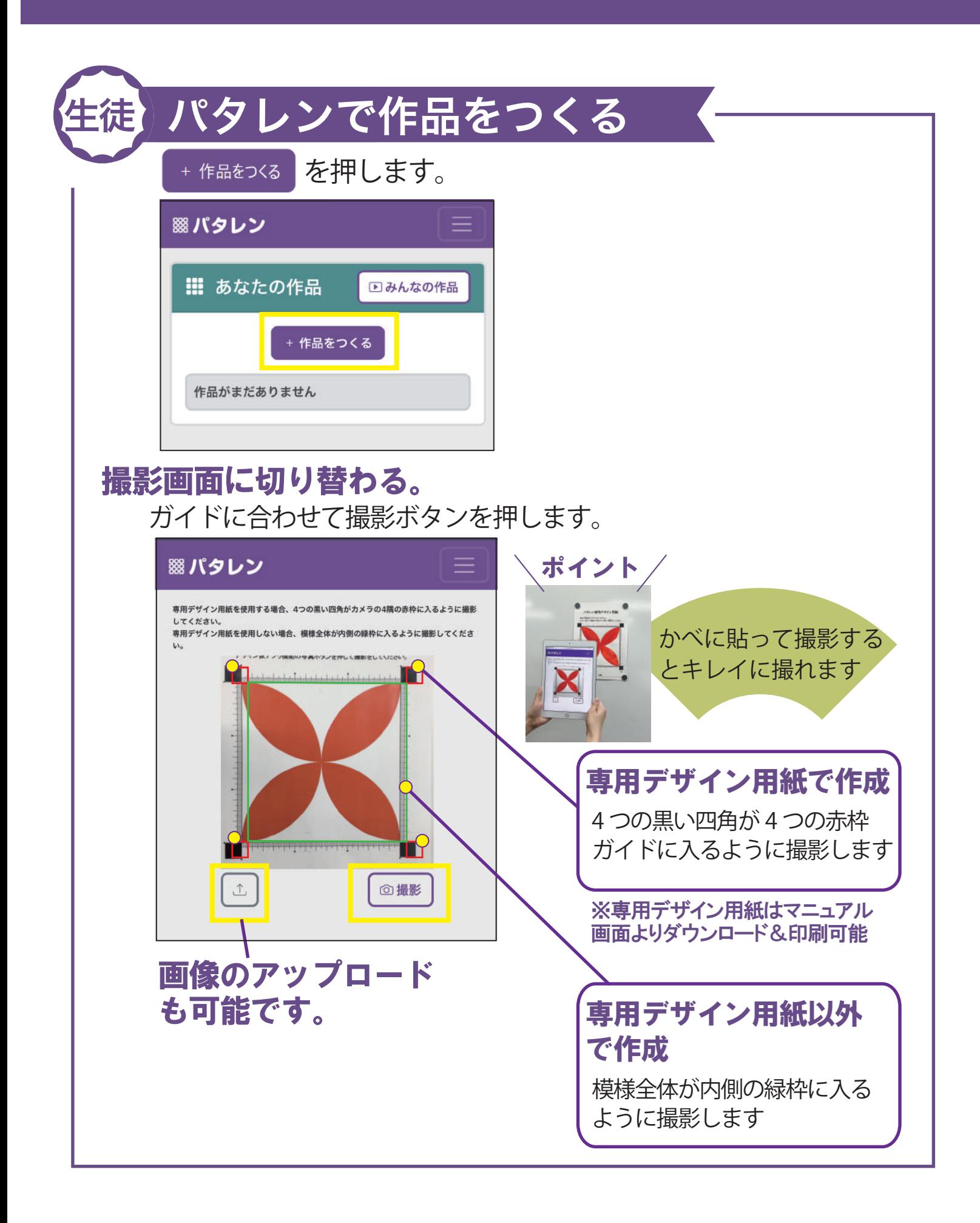

## パタレンで作品をつくる 生徒

連続模様が作成される。

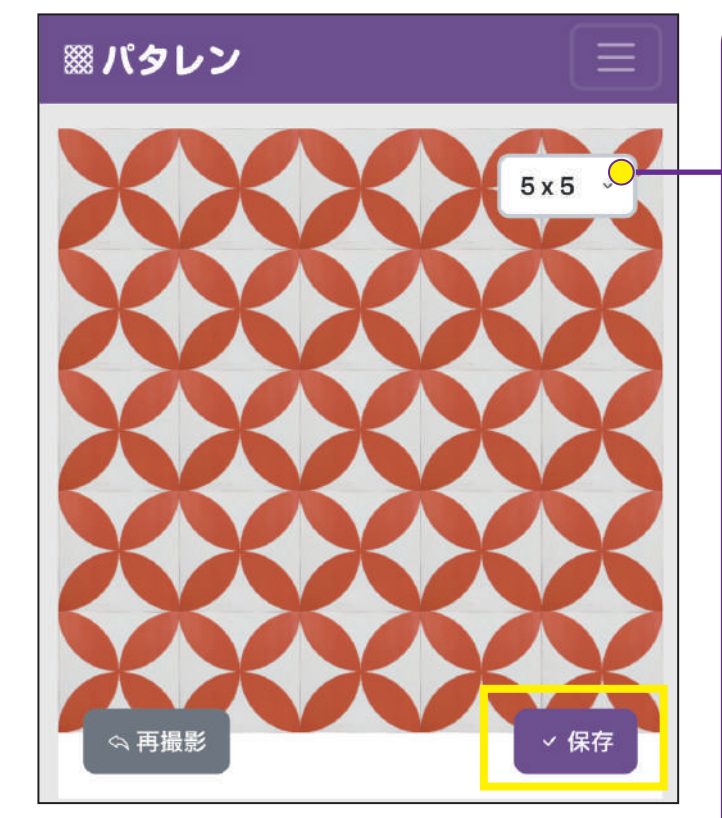

「保存」であなたの作品ページに 保存されます。

分割数の選択 好きな分割数を選択します (最初 5×5 で作成されます)

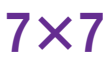

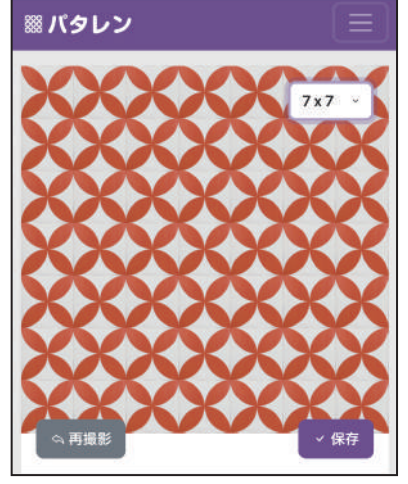

## 9×9

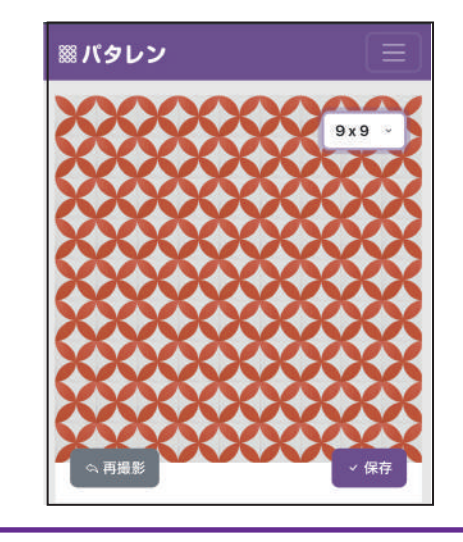

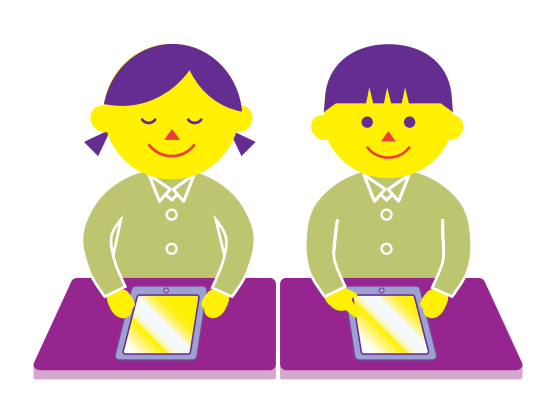

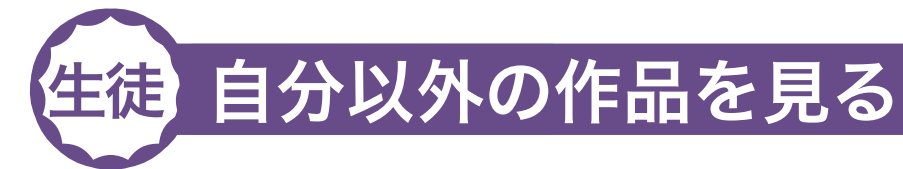

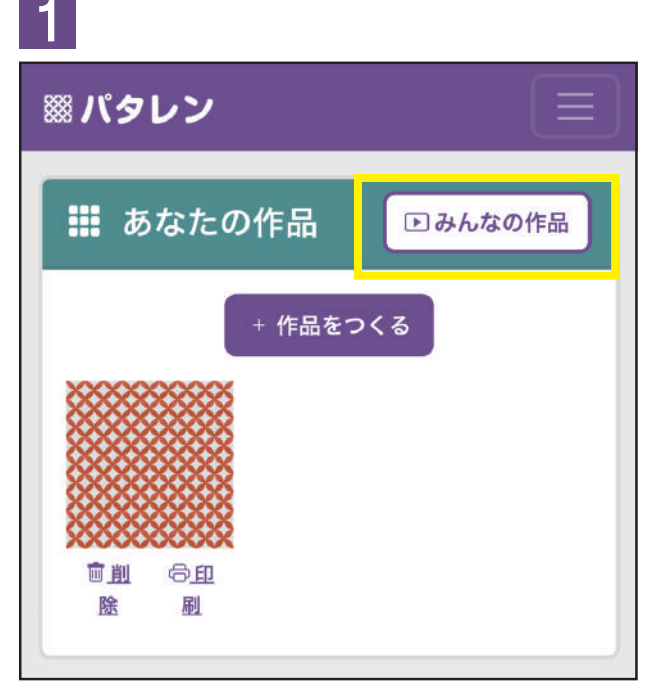

「みんなの作品」を押すと、他の生徒が作った作品を見ることがで きます。

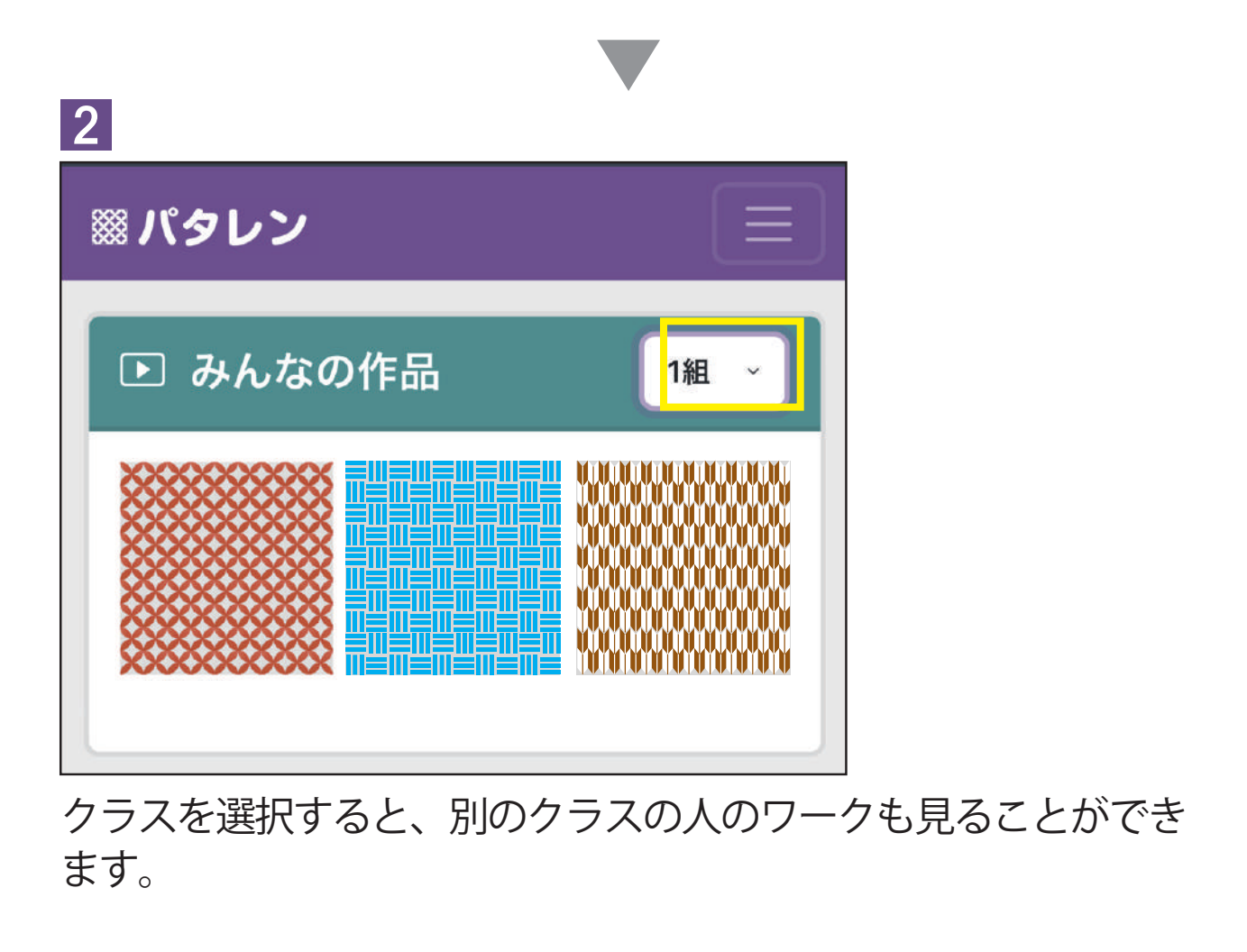

![](_page_3_Picture_0.jpeg)